# How to create a St. John's College e2Campus user account

## Register to receive alerts via mobile phone

If you do not have a mobile phone or would like to be notified via email only, please proceed to "Register to receive alerts via email only" located on page 3

- 1. Have your mobile phone turned on
- 2. Open you web browser and go to the URL address www.e2campus.com/my/sjca

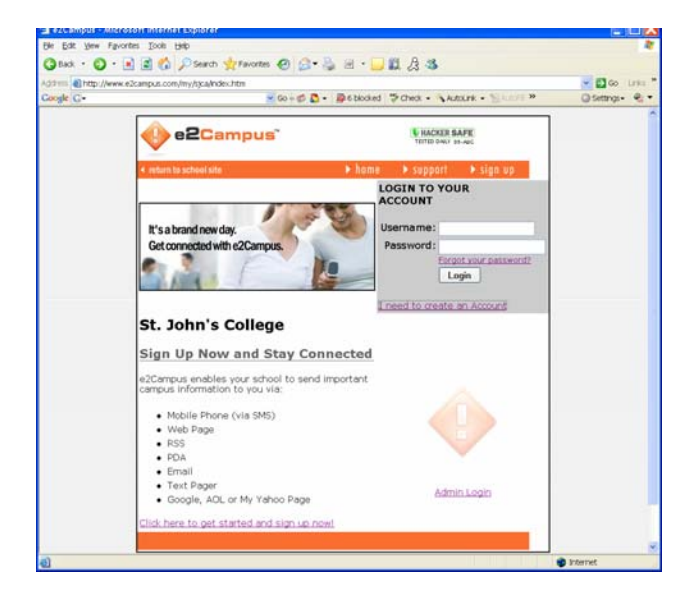

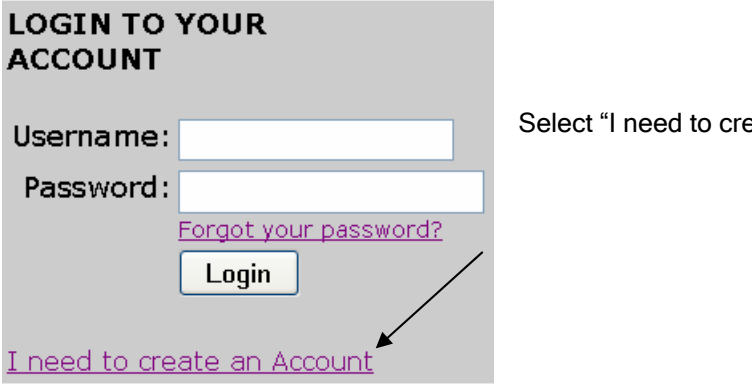

eate an account"

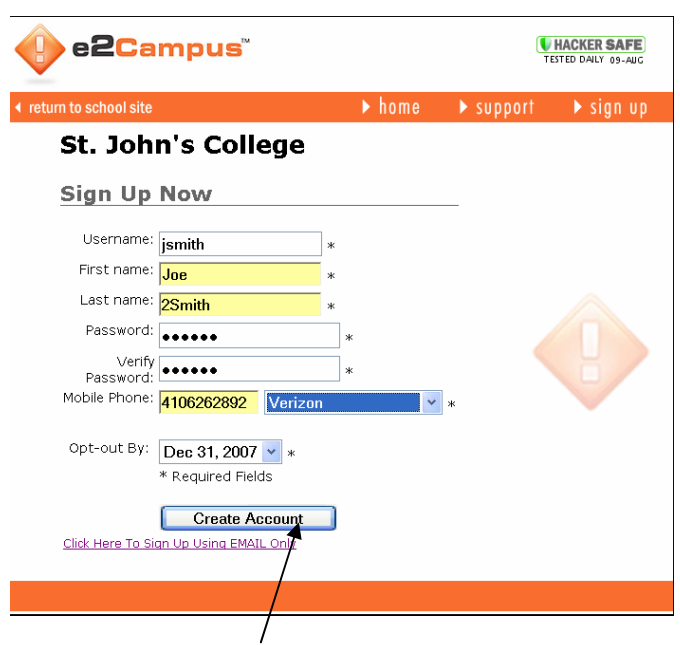

The new Sign Up user registration page will open

### Enter your

- Username cannot contain spaces This does not have to be your St John's logon username
- First name
- Last name Faculty and staff: enter "2" before your last name – no space (example: 2smith)
- Password
- Verify your password
- Your mobile telephone number
- Select your cellular telephone carrier from the drop-down list
- Enter your Opt-Out Date Opt-out By is a date you choose to remove yourself from receiving e2Campus alerts

 Undergraduates, Faculty and Staff choose an "Opt-out by" date closest to a 1 year from the date of your e2campus registration.

Then click "Create Account"

Next, you will receive a text message on your mobile telephone containing a 4-digit validation code in the message

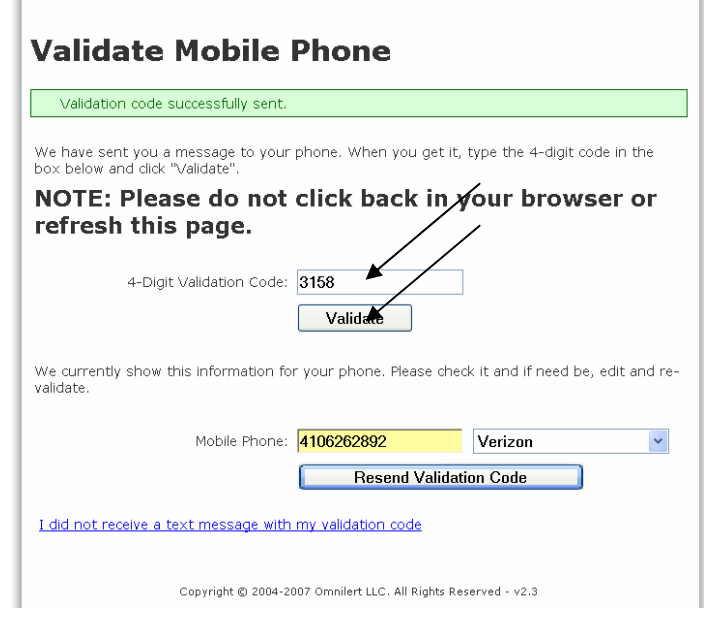

Enter the 4-digit validation code in the space provided

Select Validate

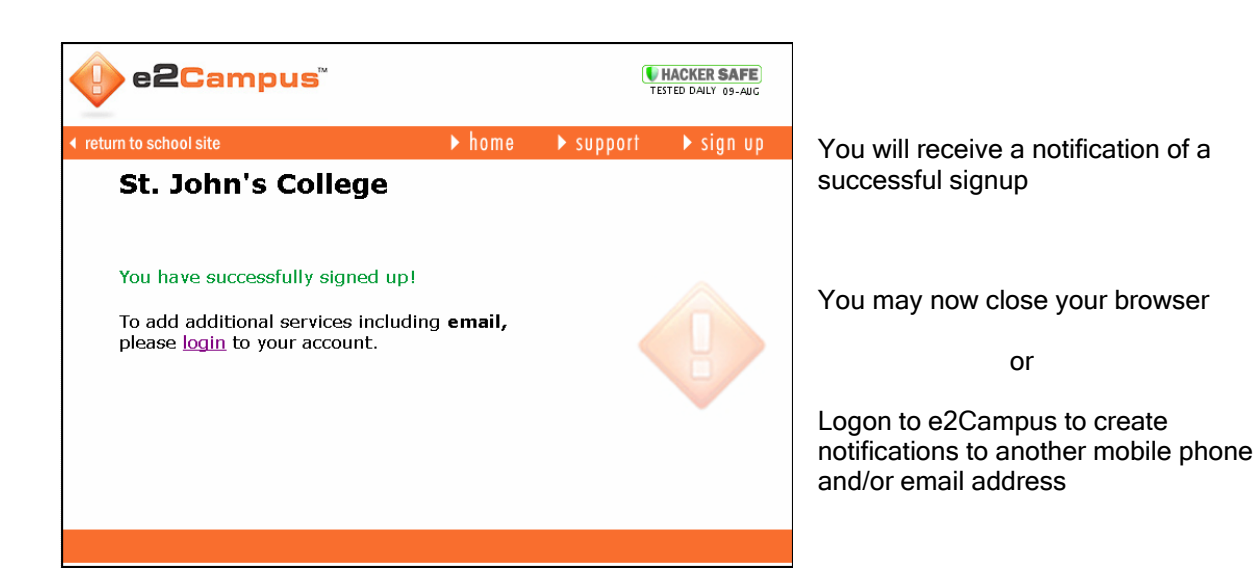

## Register to receive alerts via email only

You will automatically receive any alerts on your St. Johns College e-mail account. Using the following instructions you can also add "non St. John's" email accounts for notification.

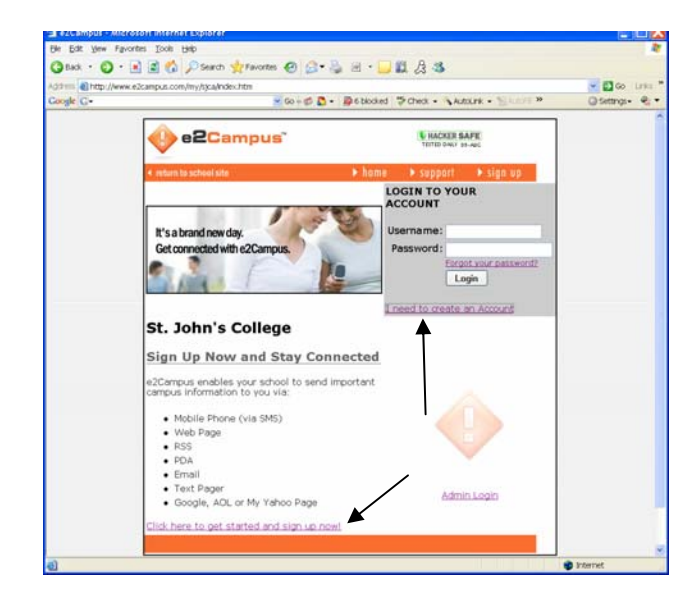

1. Select "I need to create an account"

2. Select "Click here to sign up using email only"

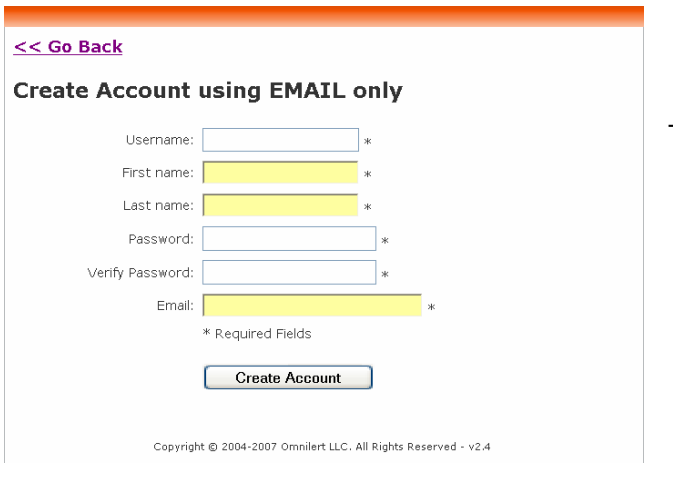

The new user registration page will open

#### $<<$  Go Back

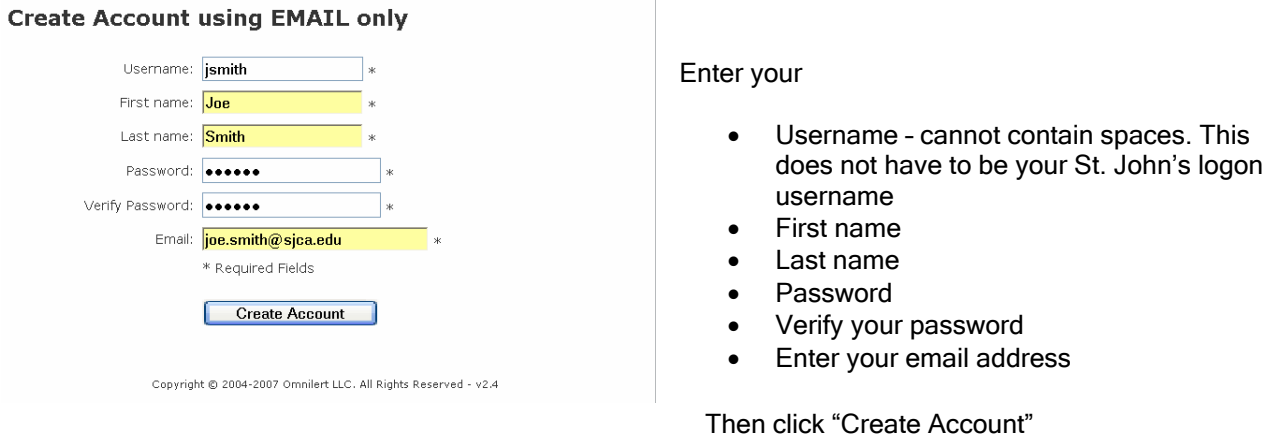

You will be sent an email to the address containing a validation link, Clicking on the link in the email will validate the address registration with e2Campus

## To add or modify mobile phone options & email addresses

Logon to your e2Campus St. John's College account

## NOTE:

### You will only be allowed a total of 2 mobile phone registrations and 2 email notification addresses per user account

To add additional Mobile phone

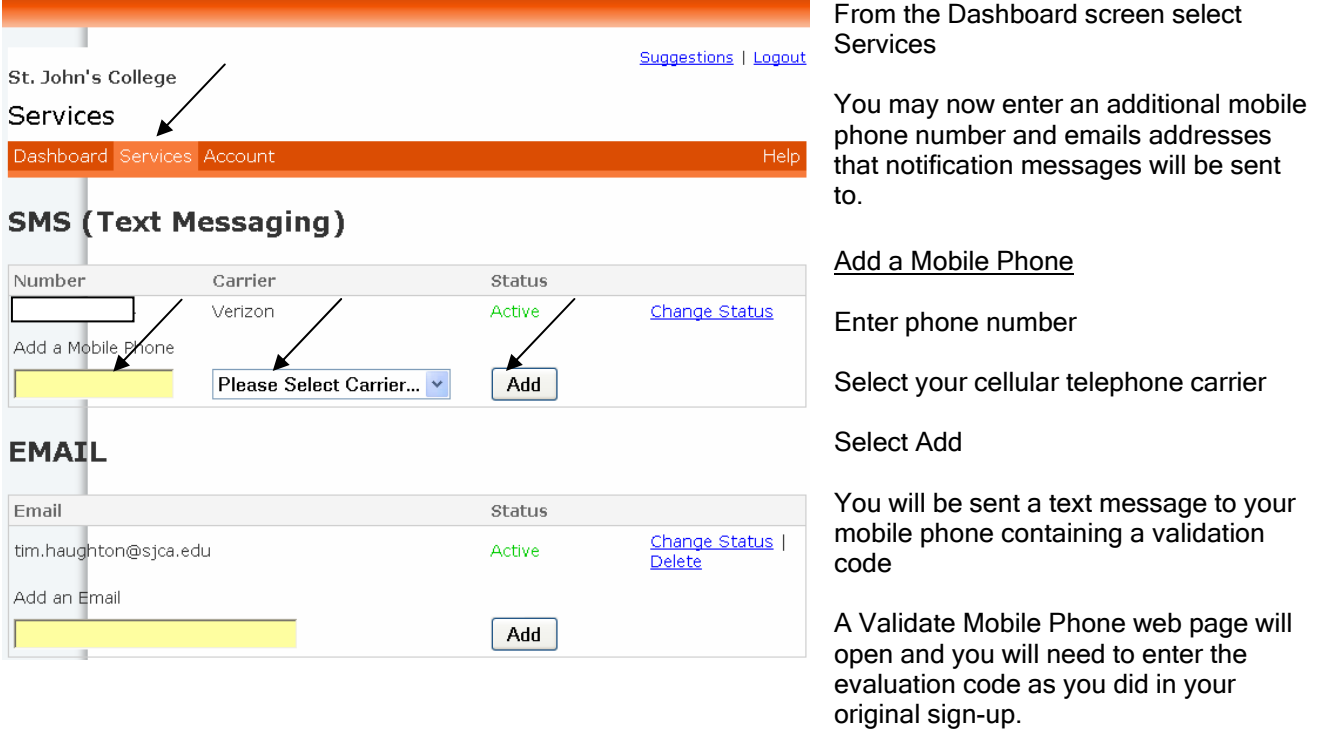

## Add email addresses

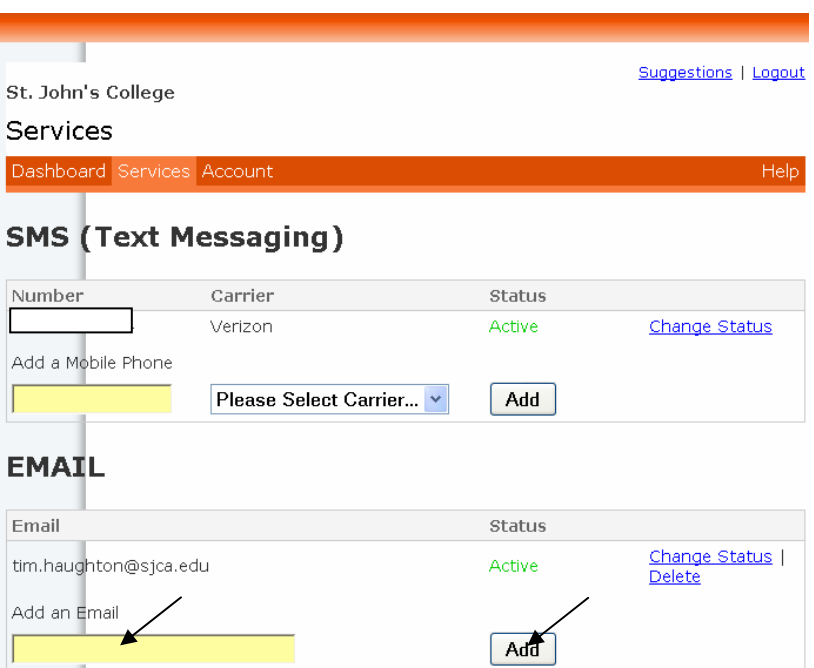

Enter an email address

Select Add

You will be sent an email to the address containing a validation link, Clicking on the link in the email will validate the address registration with e2Campus

If you require additional assistance or have any questions please contact the Information Technology Services Help Desk at (410) 626-2892 or send an email to helpdesk@sjca.edu. You may also stop by the Information Technology Services office located in the basement of Randall Hall.